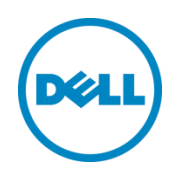

# iDRAC Service Module – Windows Management Instrumentation

This White paper is about using iDRAC Service Module to monitor the various hardware profiles through the Windows Management Instrumentation (WMI) client interfaces such as Windows PowerShell, Windows Management Instrumentation Command-line, Windows Remote Management client (WINRM), WBEMTEST.

Dell Engineering April 2015

Bharath Koushik

Rajib Saha

Deepak Ravishankar

A Dell Technical White Paper

# <span id="page-2-0"></span>Revisions

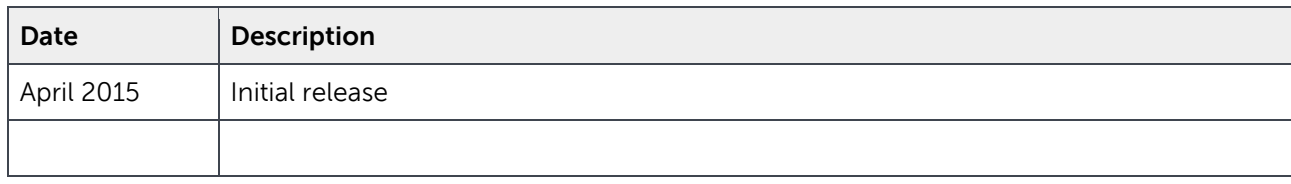

THIS WHITE PAPER IS FOR INFORMATIONAL PURPOSES ONLY, AND MAY CONTAIN TYPOGRAPHICAL ERRORS AND TECHNICAL INACCURACIES. THE CONTENT IS PROVIDED AS IS, WITHOUT EXPRESS OR IMPLIED WARRANTIES OF ANY KIND.

Copyright © 2015 Dell Inc. All rights reserved. This product is protected by U.S. and international copyright and intellectual property laws. Dell™ and the Dell logo are trademarks of Dell Inc. in the United States and/or other jurisdictions. All other marks and names mentioned herein may be trademarks of their respective companies.

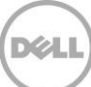

# Table of contents

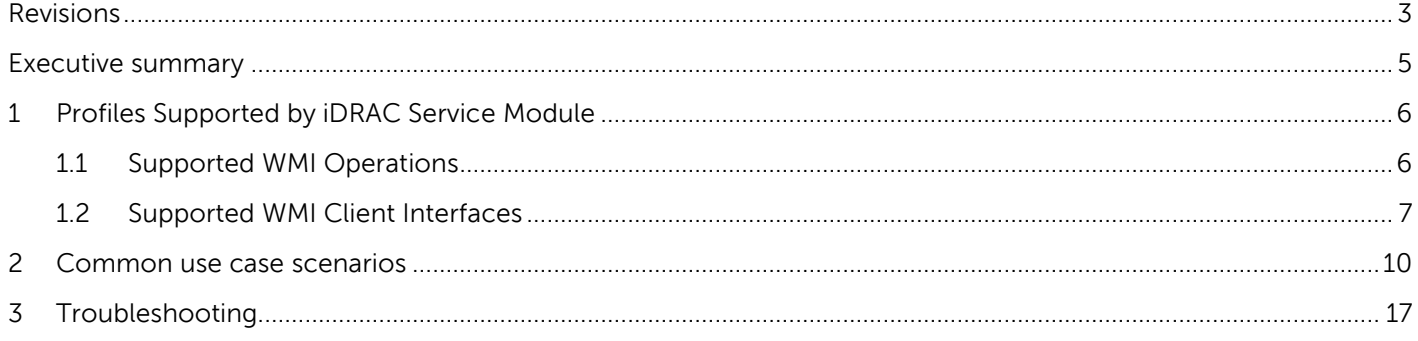

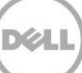

# <span id="page-4-0"></span>Executive summary

The iDRAC Service Module 2.0 or later versions provides you the ability to query or monitor a set of profiles from the host Operating System using any of the Windows Management Instrumentation (WMI) interfaces. The namespace used by iDRAC Service Module on all flavors of Microsoft Windows Operating System is root/cimv2/dcim. The WMI provider in iDRAC Service Module supports inventory and monitoring of iDRAC WSMAN profiles using WMI interfaces.

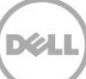

# <span id="page-5-0"></span>1 Profiles Supported by iDRAC Service Module

iDRAC Service Module supports all the profiles supported by iDRAC. Following table gives a quick view of all the supported profiles.

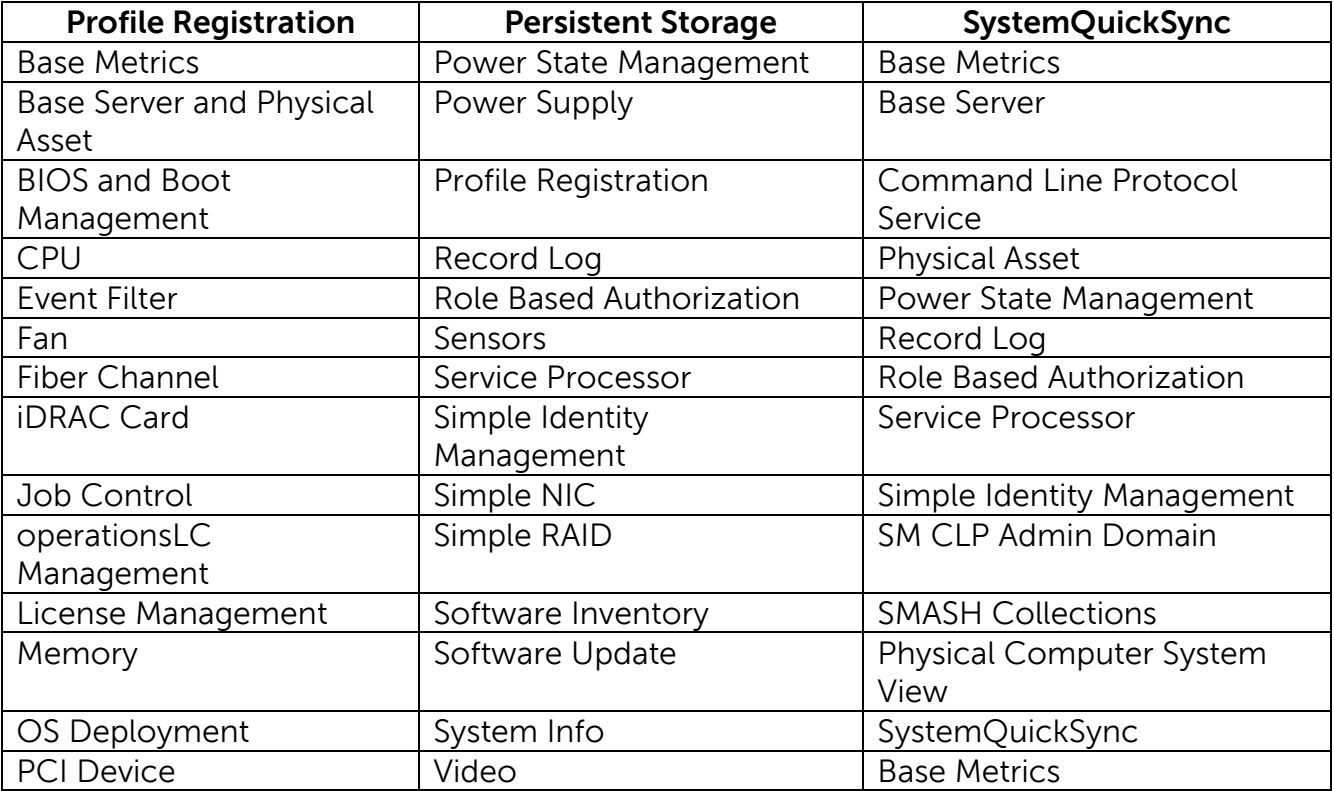

### <span id="page-5-1"></span>1.1 Supported WMI Operations

The following operations are supported in iDRAC Service Module.

- Enumerate class
- Get Class
- Enumerate Instance
- Get instance
- **Associators**
- References

However, the **Set Instance**, **Method**, and **Event Provider** operations are not supported.

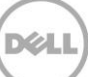

### <span id="page-6-0"></span>1.2 Supported WMI Client Interfaces

The profiles supported by iDRAC Service Module contain useful information for the administrator such as the health of the Server, Network Interface details, and so on. These information can be obtained by querying the profiles using any of the WMI client interfaces. iDRAC Service Module WMI provider supports the following WMI client interfaces.

### **Windows Powershell**

- o To enumerate all instances of a class: Get-WmiObject dcim\_account -namespace root/cimv2/dcim
- o To get a specific instance of a class: Get-WmiObject -Namespace root\cimv2\dcim -Class dcim\_account -filter "Name='iDRAC.Embedded.1#Users.16'"
- o To get Associators of an instance. Get-Wmiobject -Query "ASSOCIATORS OF {DCIM\_Account.CreationClassName='DCIM\_Account',Name='iDRAC.Embedded.1#Users.2',System CreationClassName='DCIM\_SPComputerSystem',SystemName='systemmc'}" -namespace root/cimv2/dcim
- o To get references of an instance Get-Wmiobject -Query "REFERENCES OF {DCIM\_Account.CreationClassName='DCIM\_Account',Name='iDRAC.Embedded.1#Users.2',System CreationClassName='DCIM\_SPComputerSystem',SystemName='systemmc'}" -namespace root/cimv2/dcim
- o Command usage example To view the system related property information, type the following command:

Get-WmiObject -namespace root/cimv2/dcim dcim\_systemview -property systemid, model, AssetTag

In the example, **SystemID**, **Model**, and the **AssetTag** properties are used.

### **Windows Remote Management (WinRM)**

- o To enumerate all instances of a class: winrm e wmi/root/cimv2/dcim/dcim\_account
- o To get a specific instance of a class:

winrm g

wmi/root/cimv2/dcim/DCIM\_Account?CreationClassName=DCIM\_Account+Name=iDRAC.Embed ded.1#Users.2+SystemCreationClassName=DCIM\_SPComputerSystem+SystemName=systemmc

- o To get Associators of an instance. winrm e wmi/root/cimv2/dcim/\* -dialect:association filter:{object=DCIM\_Account?CreationClassName=DCIM\_Account+Name=iDRAC.Embedded.1#Us ers.1+SystemCreationClassName=DCIM\_SPComputerSystem+SystemName=systemmc}
- o To get references of an instance winrm e wmi/root/cimv2/dcim/\* -dialect:association –associations filter:{object=DCIM\_Account?CreationClassName=DCIM\_Account+Name=iDRAC.Embedded.1#Us ers.1+SystemCreationClassName=DCIM\_SPComputerSystem+SystemName=systemmc}

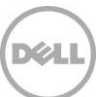

- **Windows Management Instrumentation Command-line (WMIC)**
	- o To enumerate all instances of a class: wmic /namespace:\\root\cimv2\dcim PATH dcim\_account
	- o To get a specific instance of a class: wmic /namespace:\\root\cimv2\dcim PATH dcim\_account where Name="iDRAC.Embedded.1#Users.16"
	- o To get Associators of an instance wmic /namespace:\\root\cimv2\dcim PATH dcim\_account where Name='iDRAC.Embedded.1#Users.2' ASSOC

### **WBEMTEST**

- o Command usage example To view the system related property information:
	- **i.** On the **Windows Management Intrumentation Tester** window, click the **Query**  option.

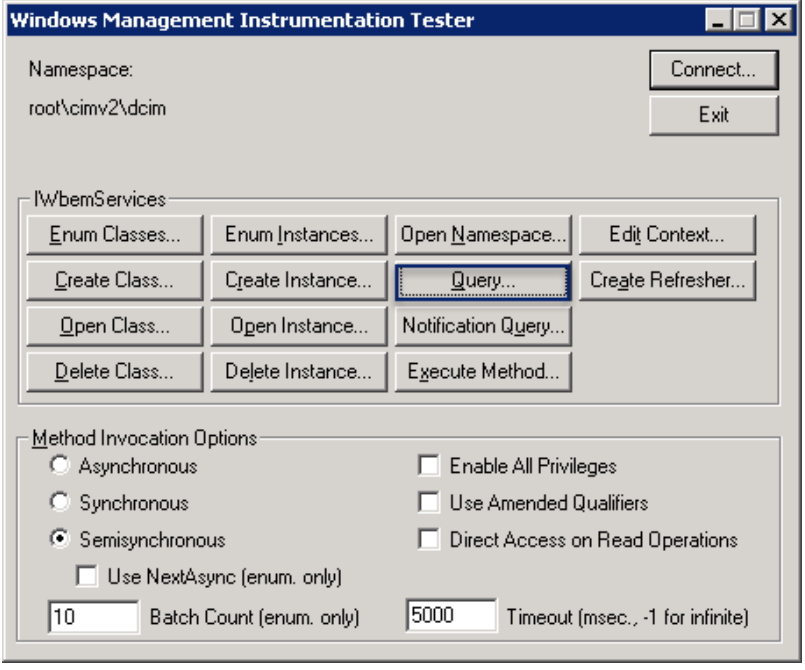

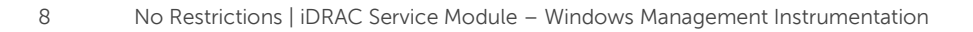

**ii.** Type the following command in the **Enter Query** text box : **select ServiceTag, SystemID, Model from DCIM\_SystemView where InstanceID="System.Embedded.1"**

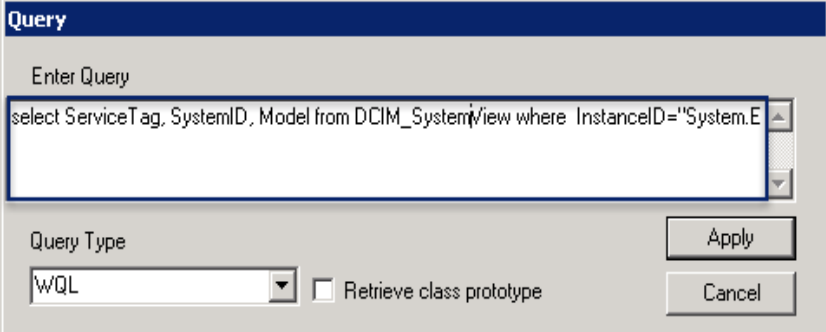

The result of the queried parameters is displayed.

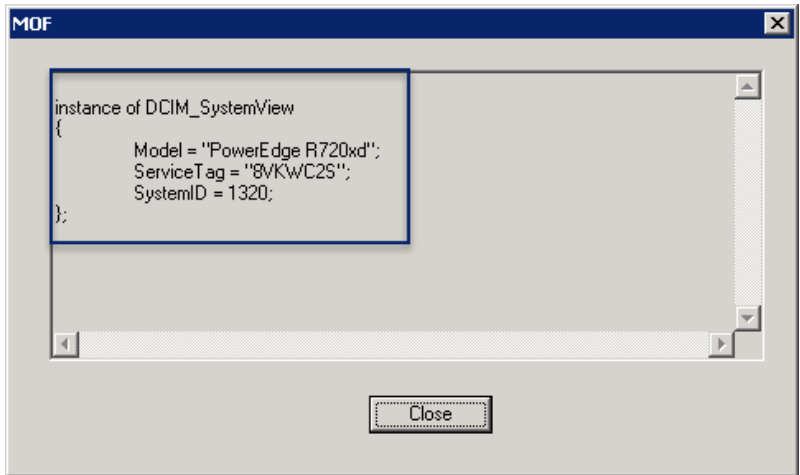

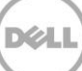

### <span id="page-9-0"></span>2 Common use case scenarios

Here are some of the common use case scenarios with the corresponding WinRM commands and PowerShell scripts. For simplicity; a single instance has been captured for the below queries. For a detailed set of Value-Maps for the properties; please refer to the corresponding MOF files. A **typical** Install of iDRAC Service Module will install all the MOF files in the location: **C:\Program Files\Dell\SysMgt\iSM\ini\mof\DCIM.**

- **1. View hardware inventory of the system and system health status (Overall status, CPU status, Power status, Voltage status etc)**
	- a. Windows Powershell: Get-WmiObject -namespace root/cimv2/dcim dcim\_systemview

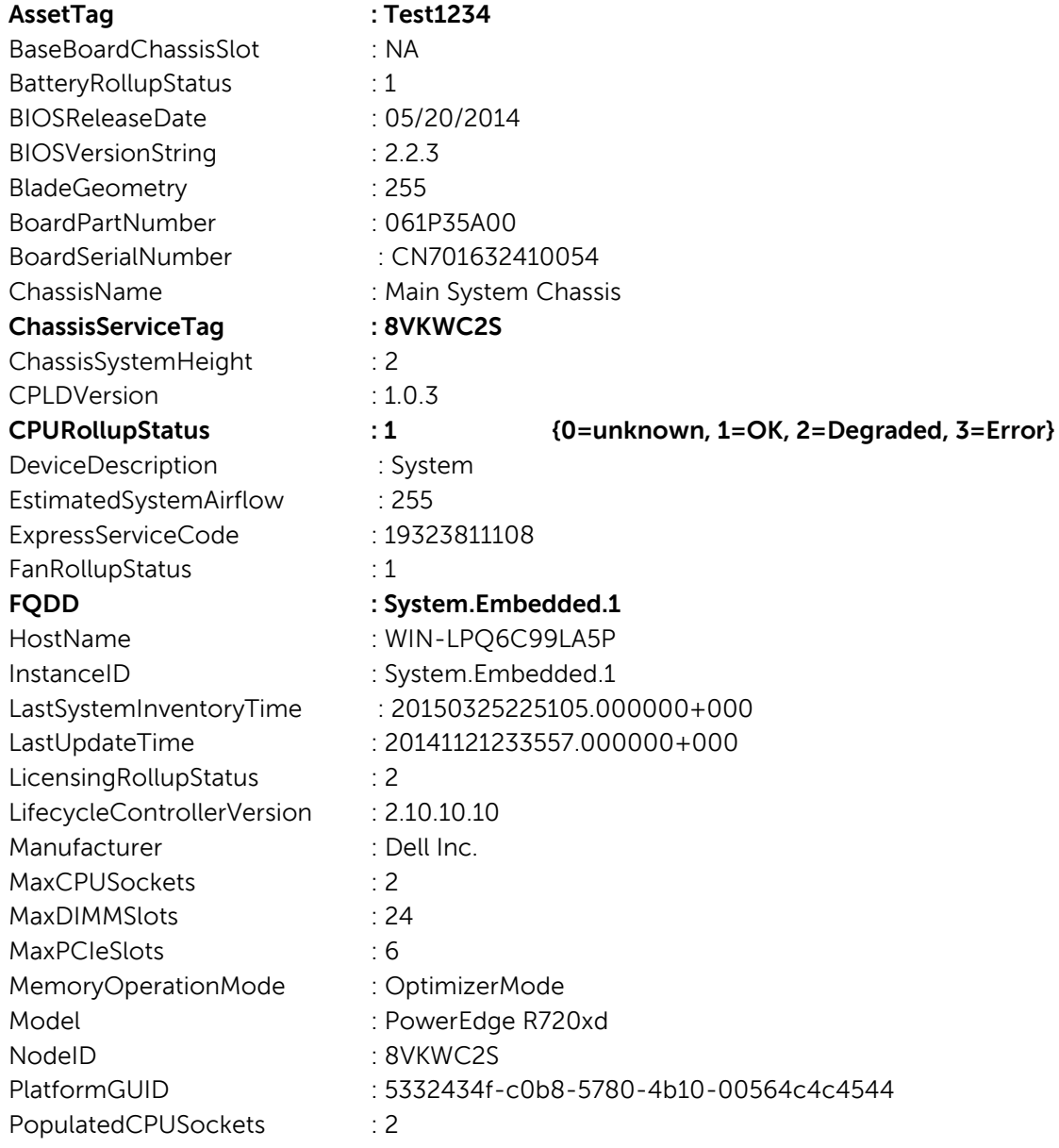

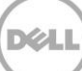

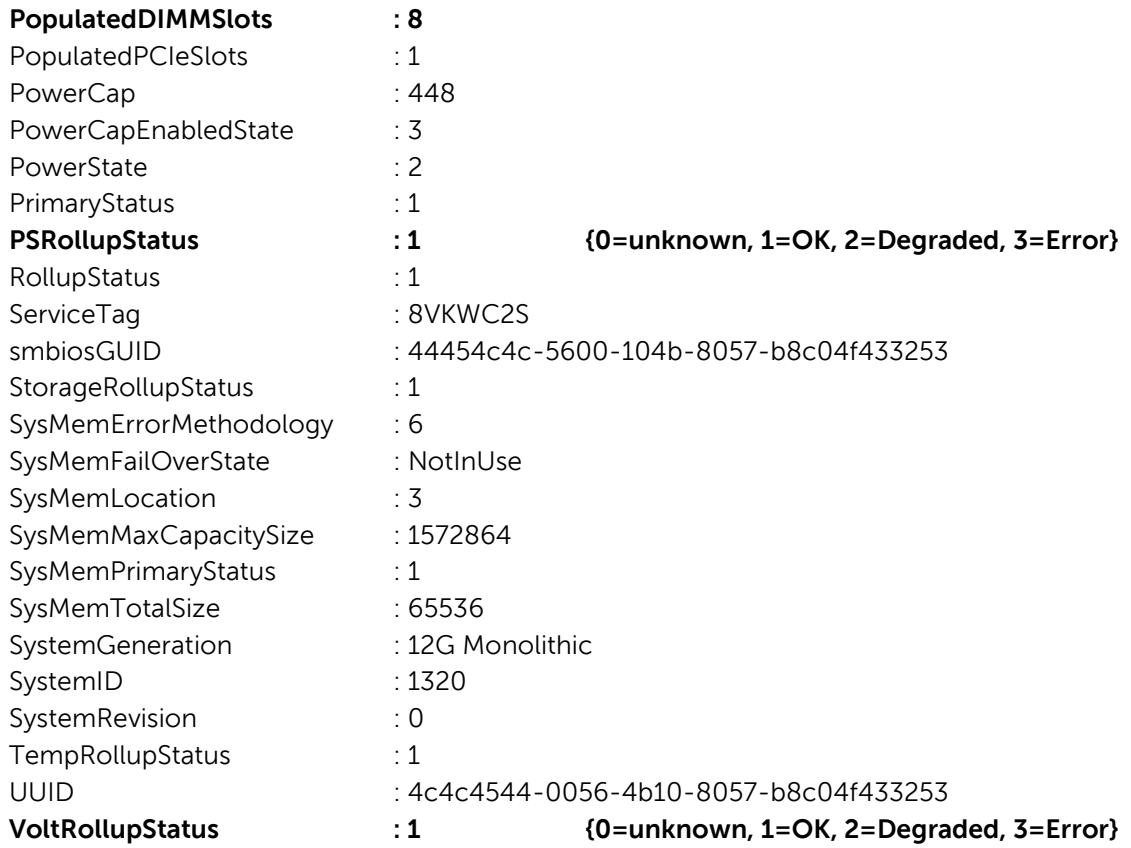

### **2. View software inventory of the system**

a. Windows Powershell: Get-WmiObject -namespace root/cimv2/dcim DCIM\_SoftwareIdentity

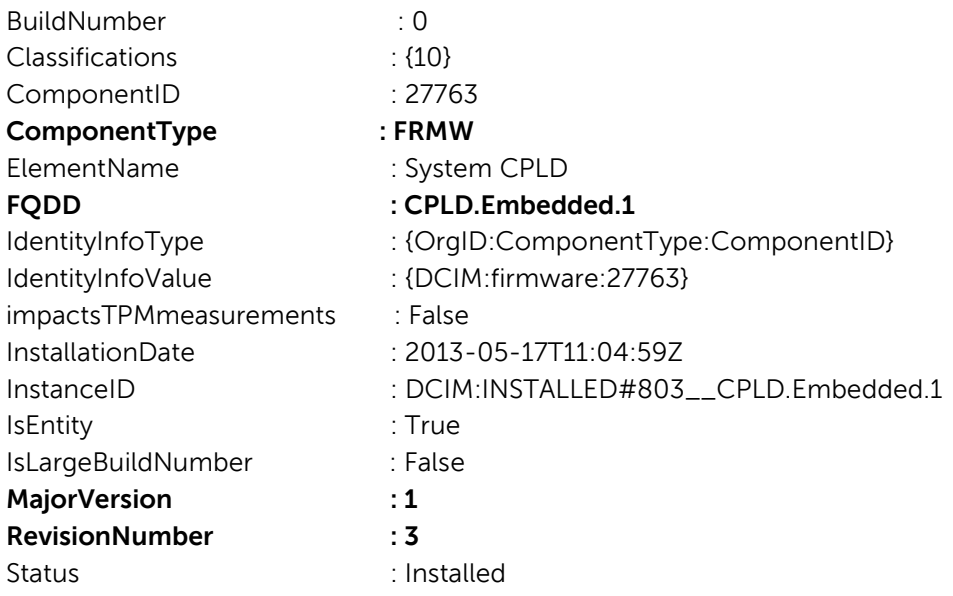

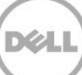

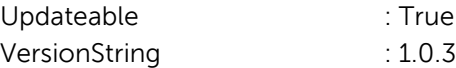

### **3. View System Event Logs, Lifecycle Logs and Tech support reports for Troubleshooting**

a. Windows Powershell (LC Logs):Get-WmiObject -namespace root/cimv2/dcim DCIM\_LCLogEntry

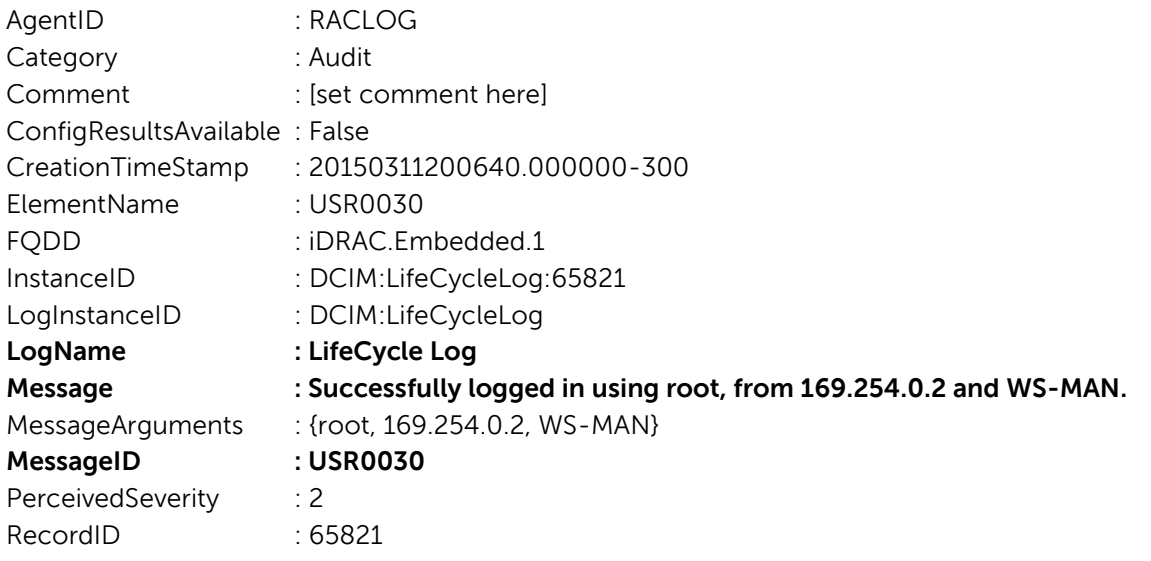

b. Windows Powershell (SEL Logs): Get-WmiObject -namespace root/cimv2/dcim DCIM\_SELLogEntry

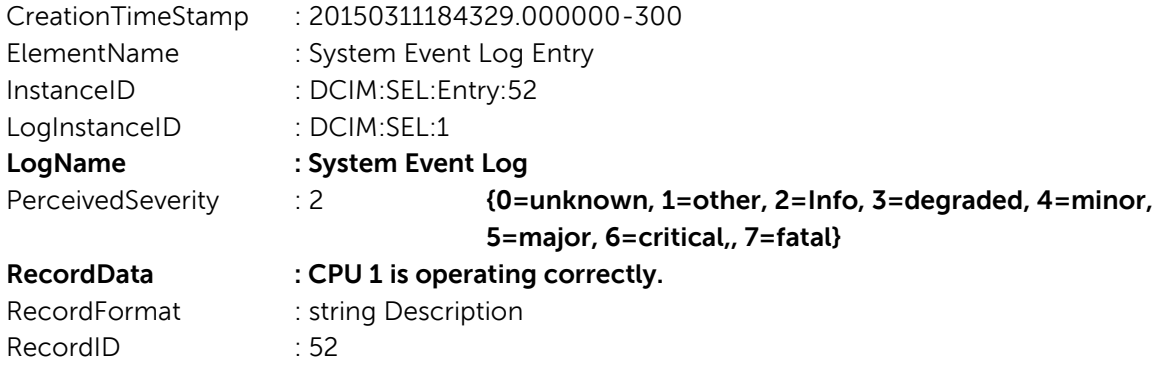

### **4. Monitor the power consumption and power statistics of the system**

a. Windows Powershell: Get-WmiObject -namespace root/cimv2/dcim DCIM\_PowerSupplyView

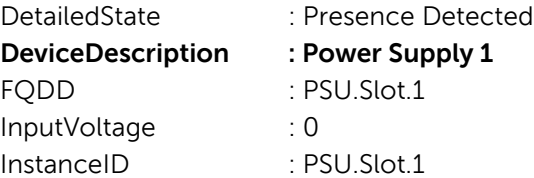

LastSystemInventoryTime : 20150325225105.000000+000 LastUpdateTime : 20150331192816.000000+000 Manufacturer : N/A PMBusMonitoring : 1 **PrimaryStatus : 1 {0=unknown, 1=OK, 2=Degraded, 3=Error} Range1MaxInputPower : 0** RedMinNumberNeeded: 1 RedTypeOfSet : {2, 4} RedundancyStatus : 0 TotalOutputPower : 0 Type : 0

### **5. View the Network Device Settings and Statistics**

a. Windows Powershell: Get-WmiObject -namespace root/cimv2/dcim DCIM\_NICStatistics

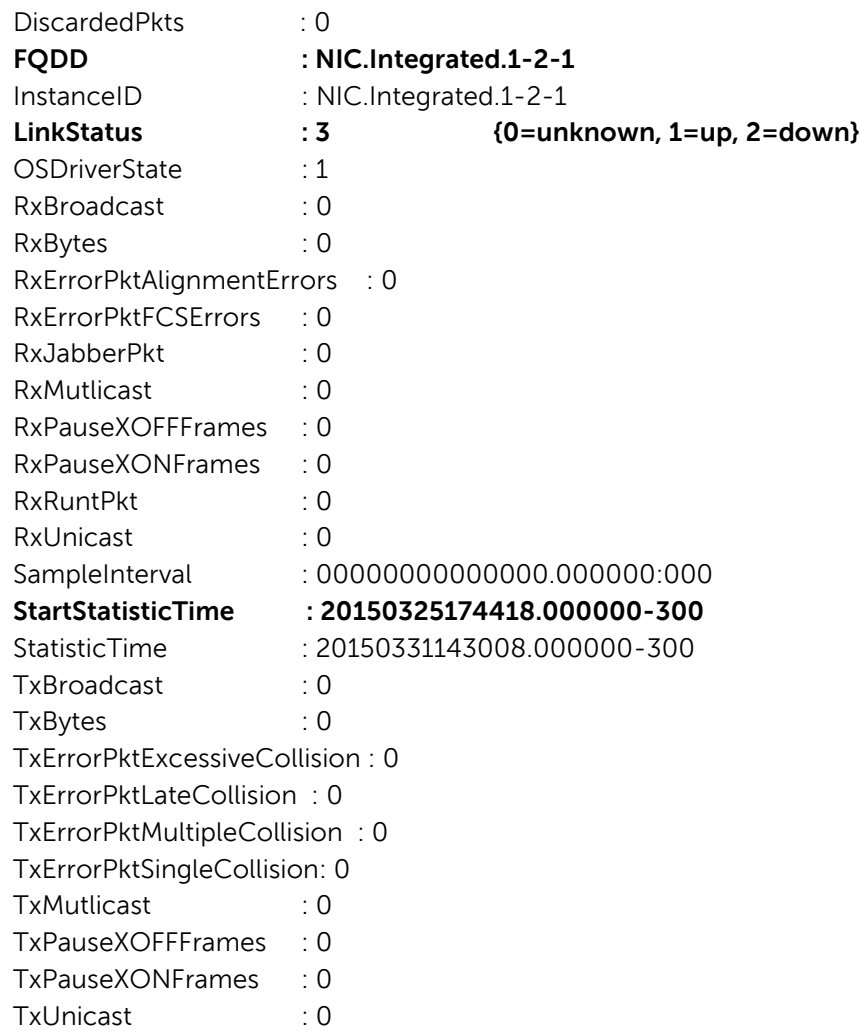

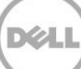

### **6. View the Virtual Disks and Physical Disk configurations**

a. Windows Powershell (Physical disk): Get-WmiObject -namespace root/cimv2/dcim DCIM\_PhysicalDiskView

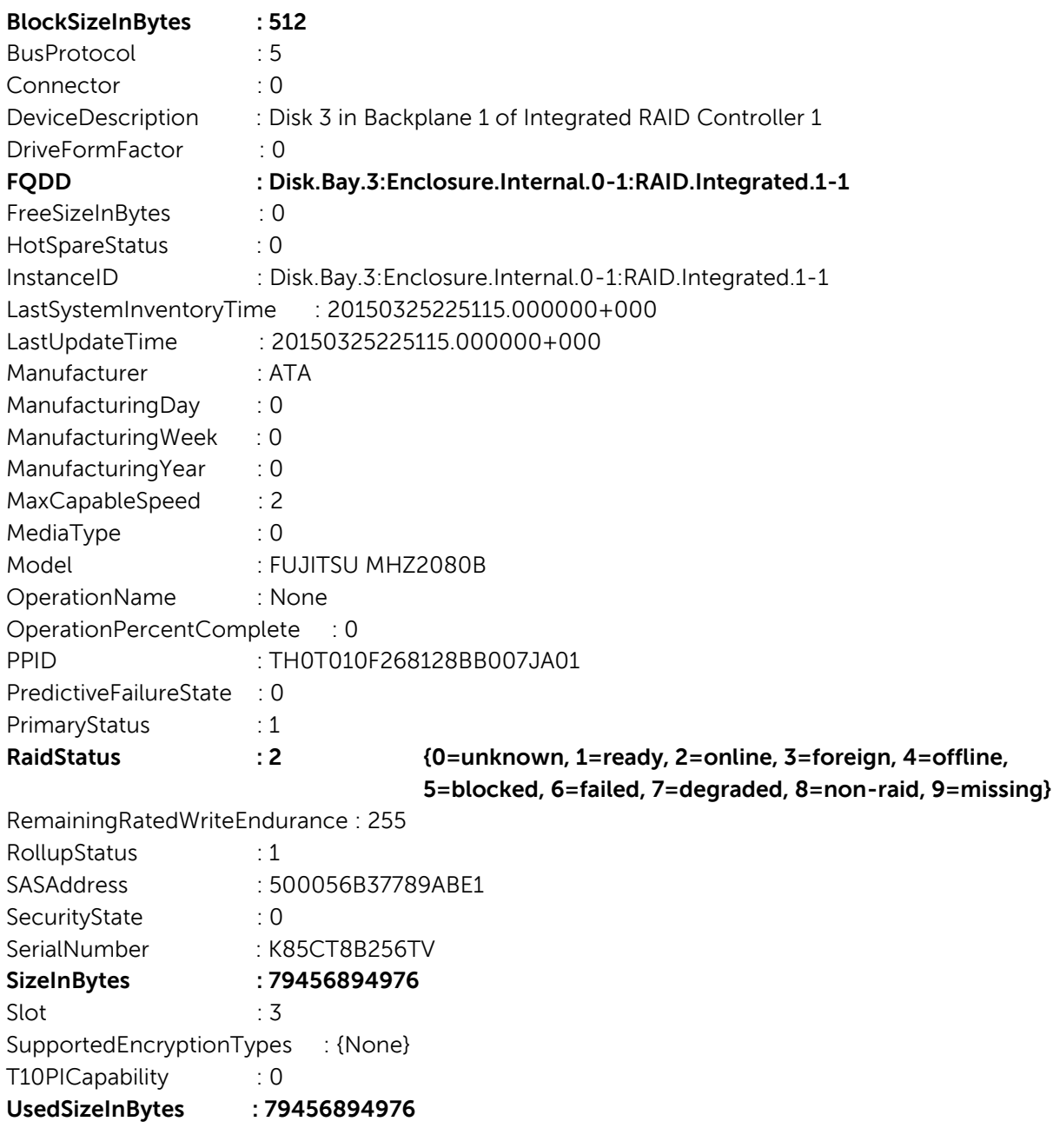

b. Windows Powershell (Virtual disk): Get-WmiObject -namespace root/cimv2/dcim DCIM\_VirtualDiskView

**BlockSizeInBytes : 512**

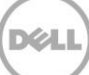

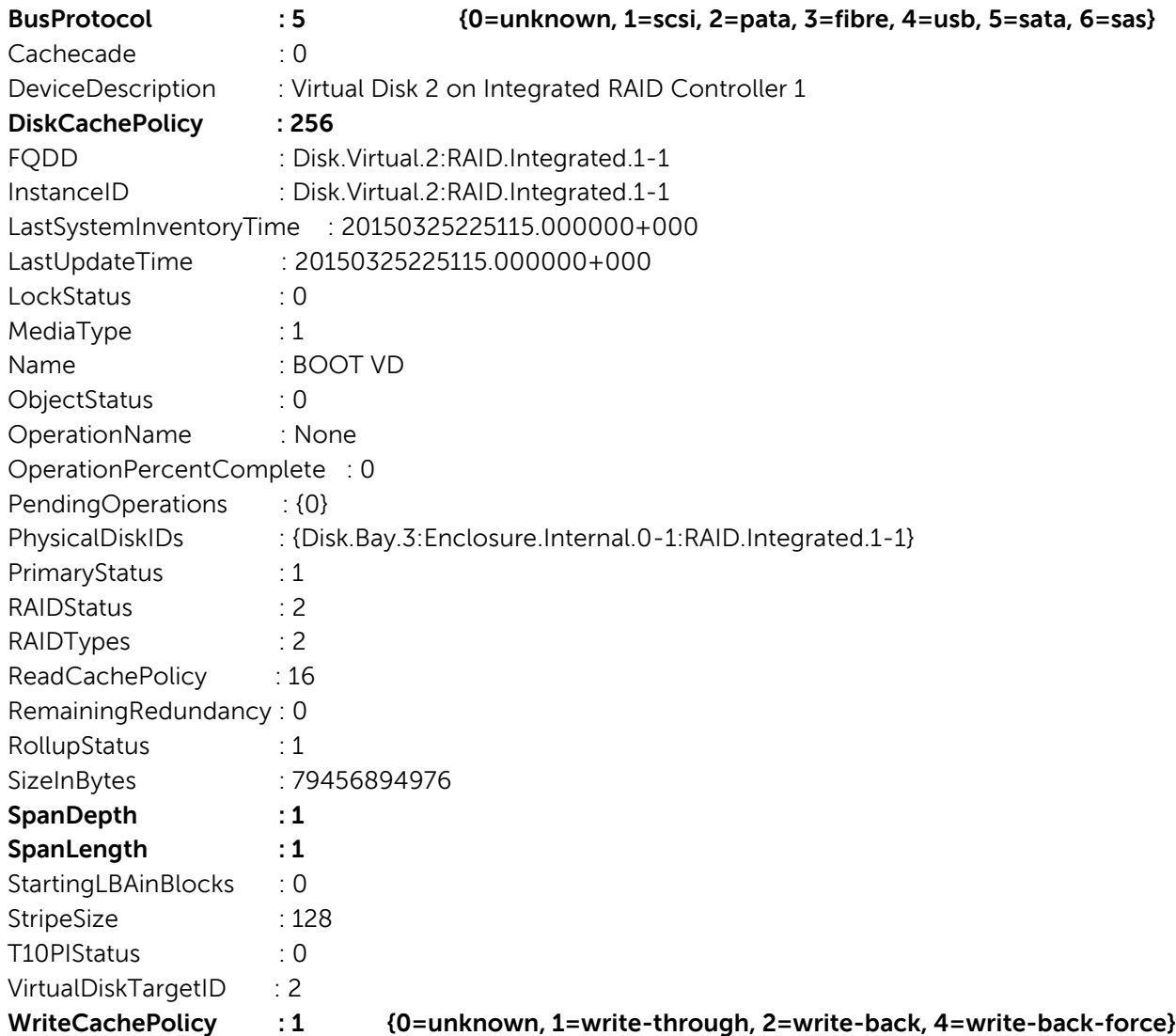

### **7. View BIOS settings**

a. Windows Powershell: Get-WmiObject -namespace root/cimv2/dcim DCIM\_BIOSInteger

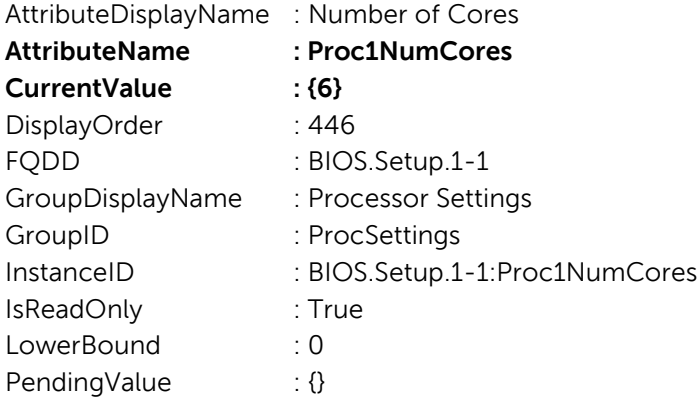

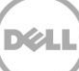

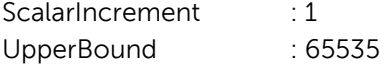

### **8. View iDRAC & Lifecycle Controller settings**

a. Windows Powershell: Get-WmiObject -namespace root/cimv2/dcim DCIM\_iDRACCardAttribute

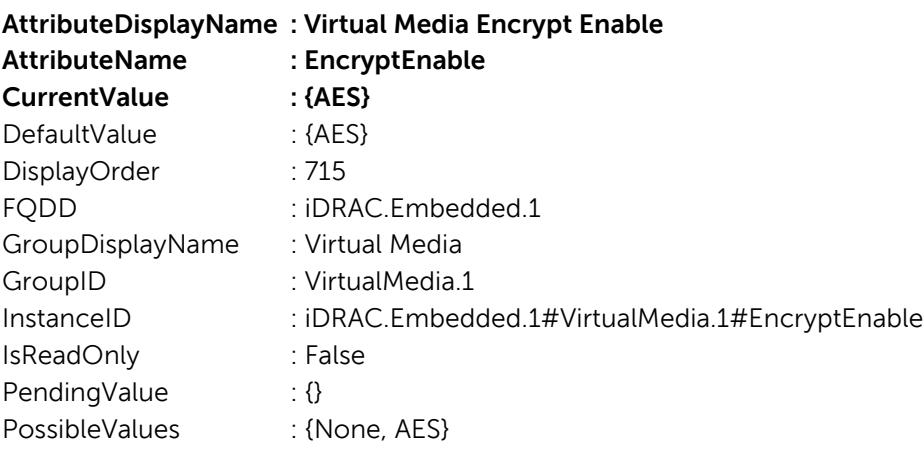

### **9. View Alert settings**

a. Windows Powershell: Get-WmiObject -namespace root/cimv2/dcim DCIM\_LCRecordLog

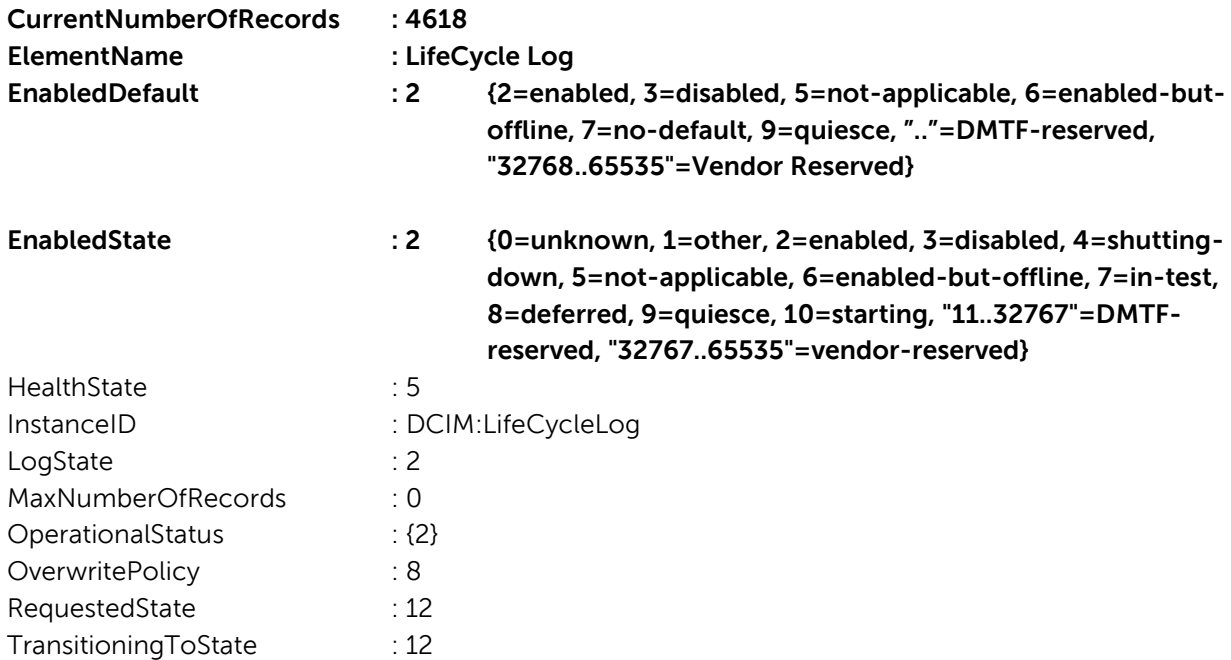

# <span id="page-16-0"></span>3 Troubleshooting

This section lists some of the troubleshooting information about using the WMI commands from the iDRAC Service Module.

- Root\cimv2\dcim Namespace is not accessible.
	- o Possible cause: iDRAC Service Module is not installed or the WMI feature in iDRAC Service Module is disabled.
	- o Solution: Install iDRAC Service Module or enable WMI feature using any of the iDRAC consoles.
- The WMI queries are timing out.
	- o Possible cause: The instrumentation server is busy or loaded.
	- o Solution: Retry after some time.
- Server Busy or Server Buffers Full
	- o Possible cause: The instrumentation server is busy or loaded.
	- o Solution: Retry after some time.

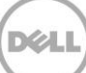